# **The Road Processing Goes on Forever**

Transportation Corridor Grading Automation with Python

Presented by:

Jeremy Gaskins Zach Lansford

Serving. Leading. Solving.<sup>™</sup>

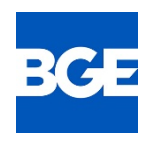

## Introductions

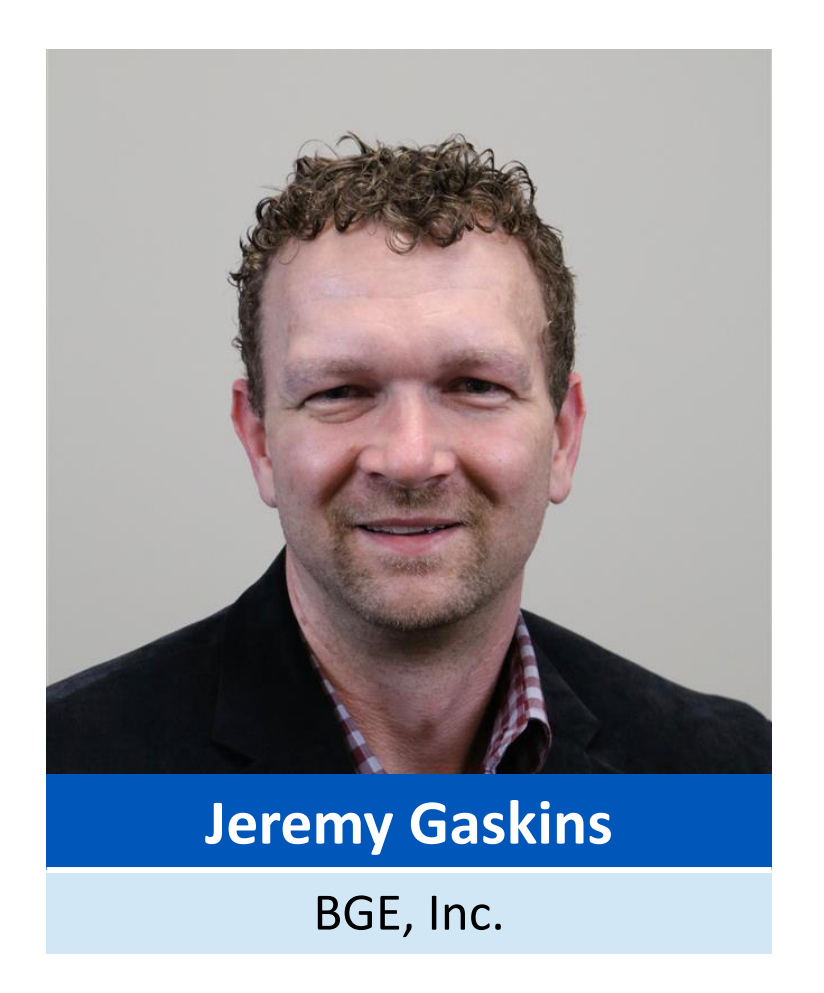

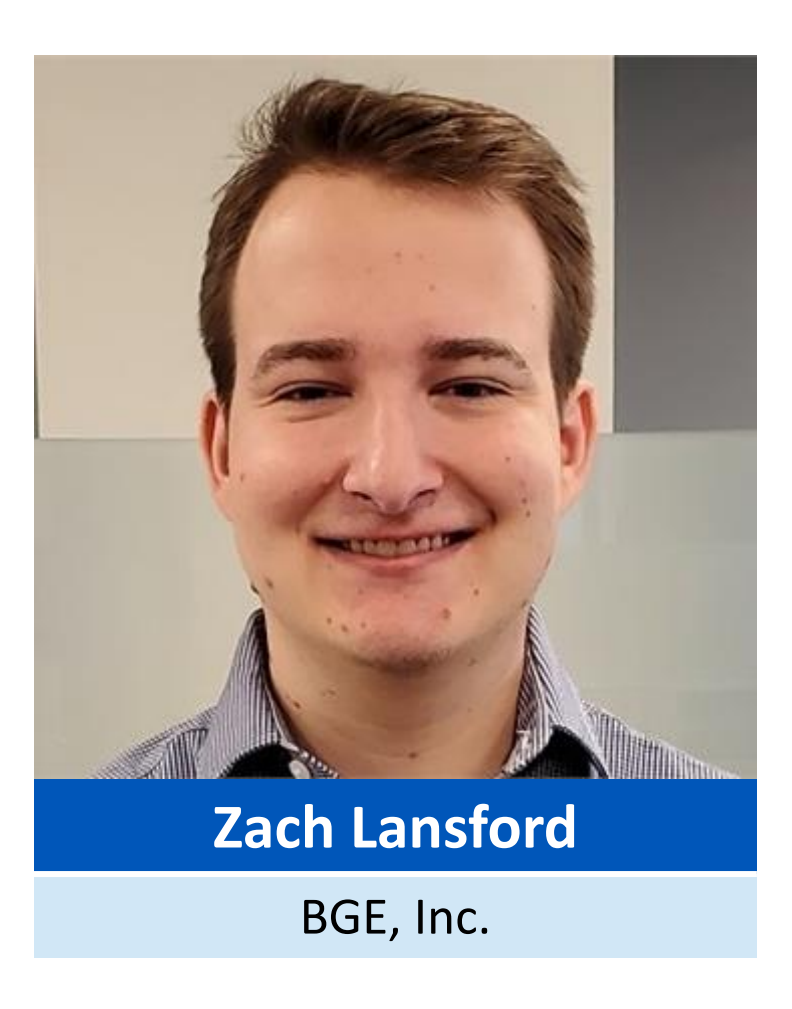

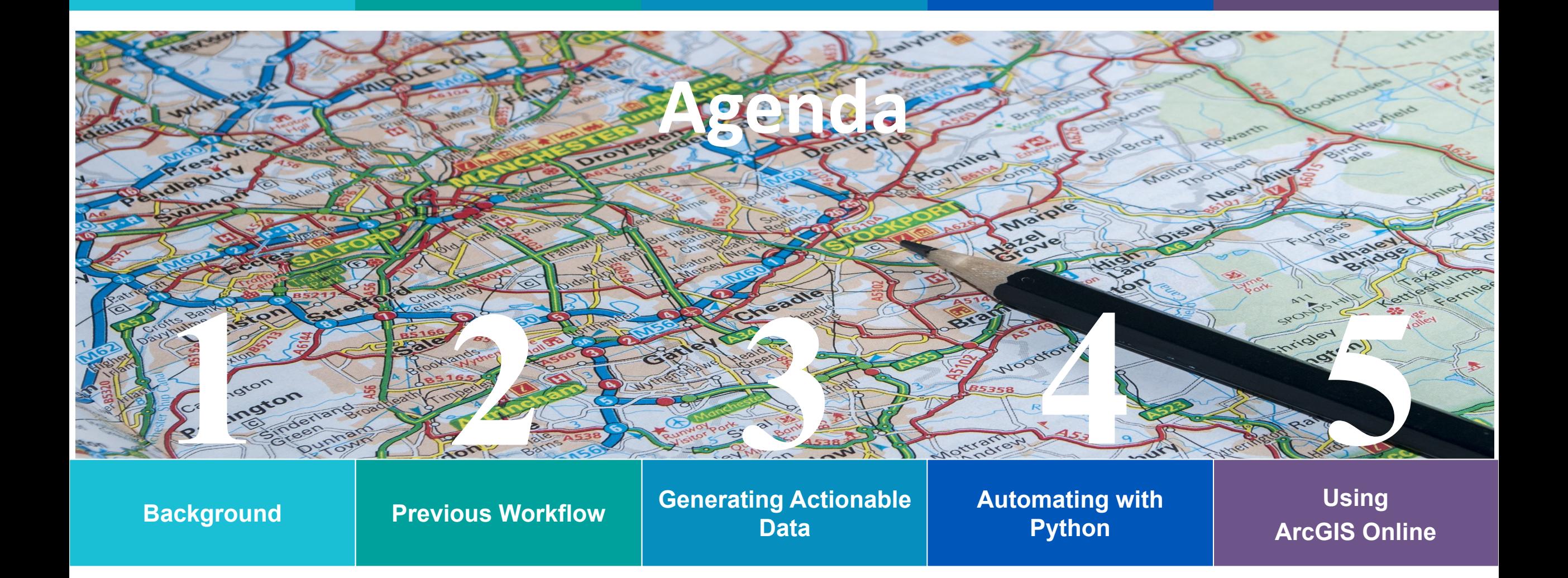

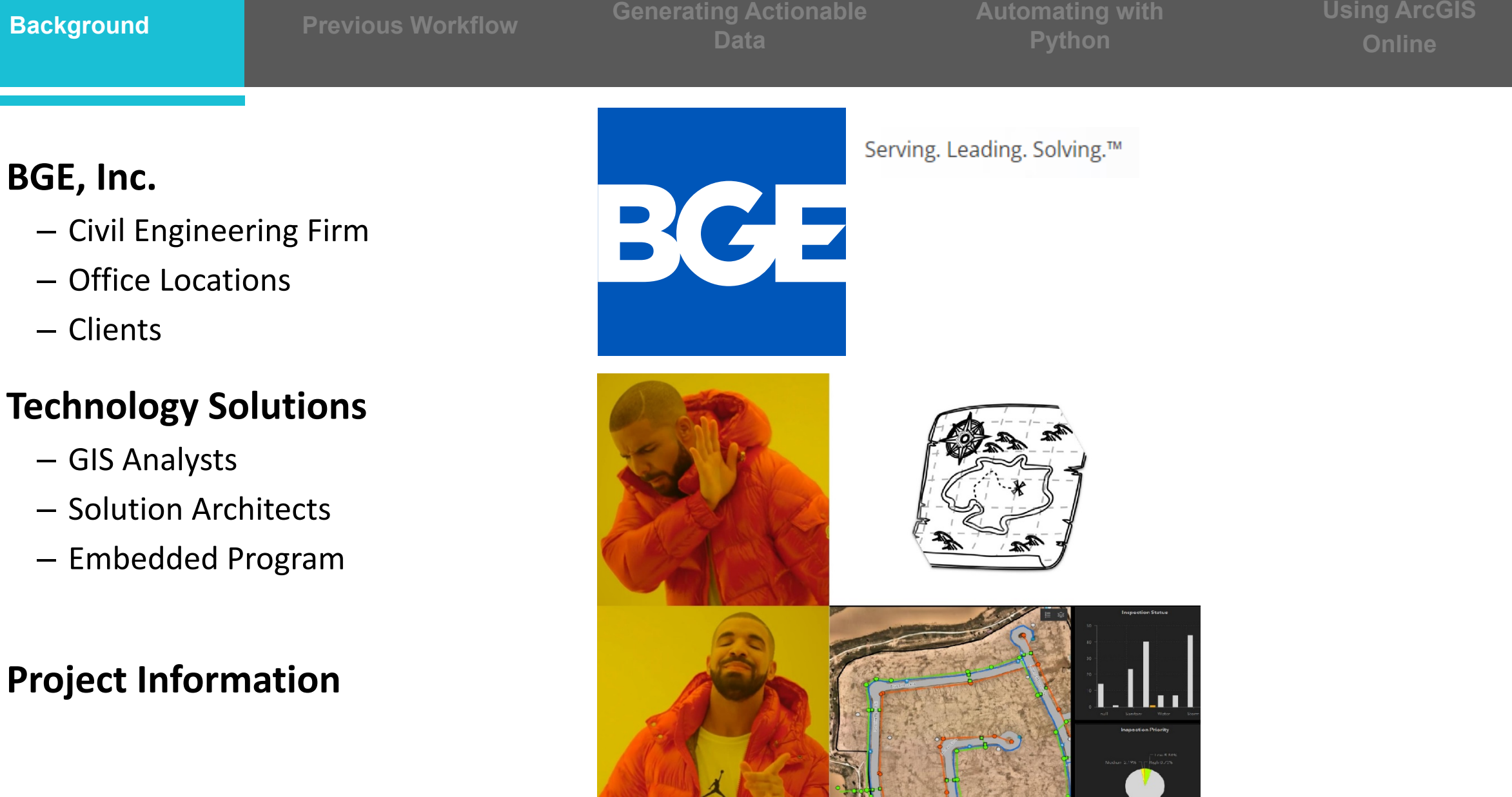

**Background Generating Actionable Data Previous Workflow Previous Workflow Previous Workflow** 

**Automating with** 

**Using ArcGIS Online**

## **Workflow**

- Overlay proposed ROWs on top of data sets and count, measure, and estimate
- Enter the data into a spreadsheet with formulas
- Relay results to clients and stakeholders

### **Issues:**

- Very tedious and error-prone
- SPREADSHEETS
	- Fragile data storage
	- No real visuals or analytics to explain results
	- Easy to get multiple versions
- All data and results are basically thrown away when new possibilities come up or data changes

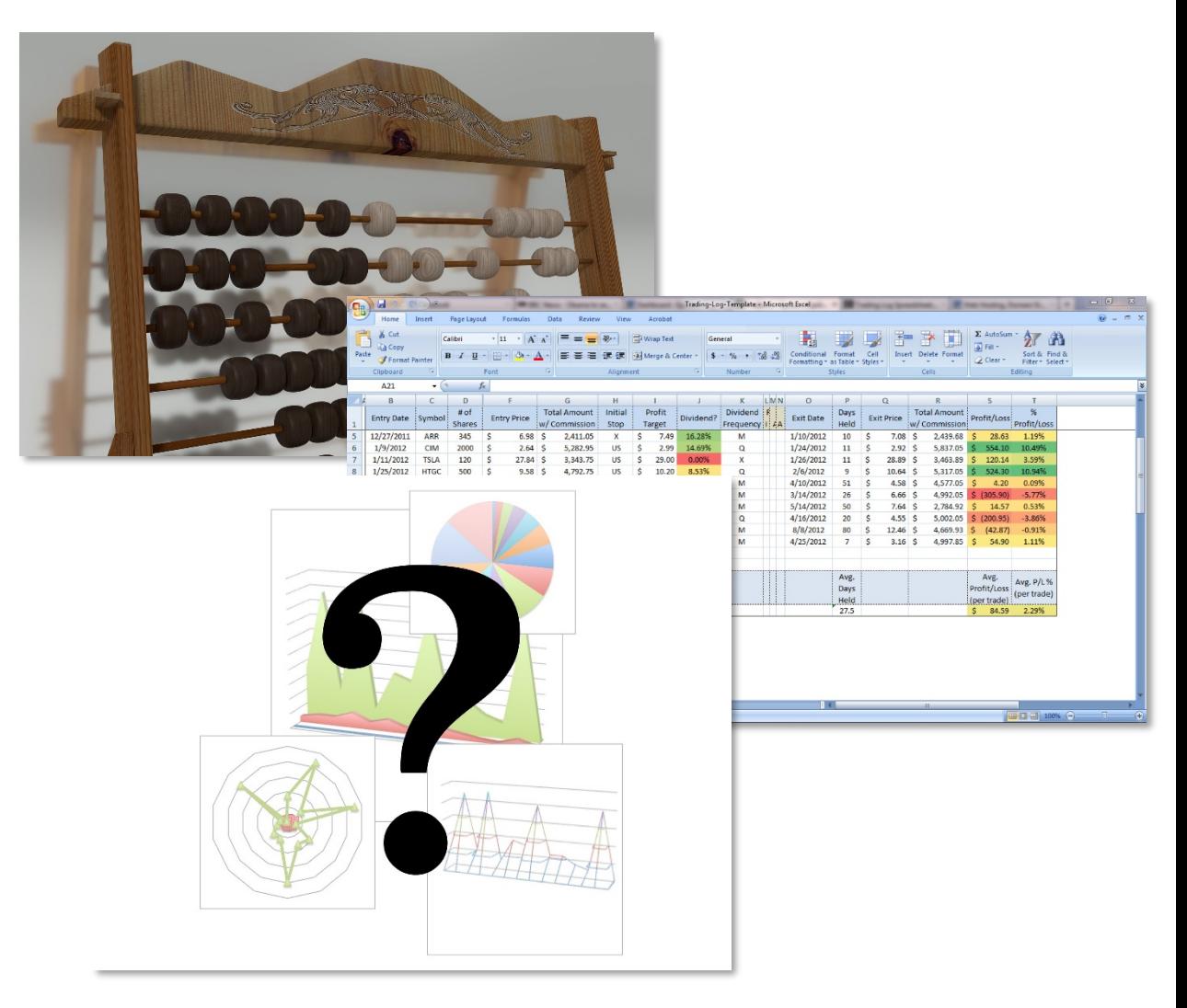

- **Understand the needs**
	- What is required to generate the final grading matrix?

### • **Source the data**

- Acquire the relevant datasets
	- FEMA Floodplains, Parcel Data, Building Footprints, etc

## • **Manipulate the Information**

– Determine which geoprocessing tools will be used

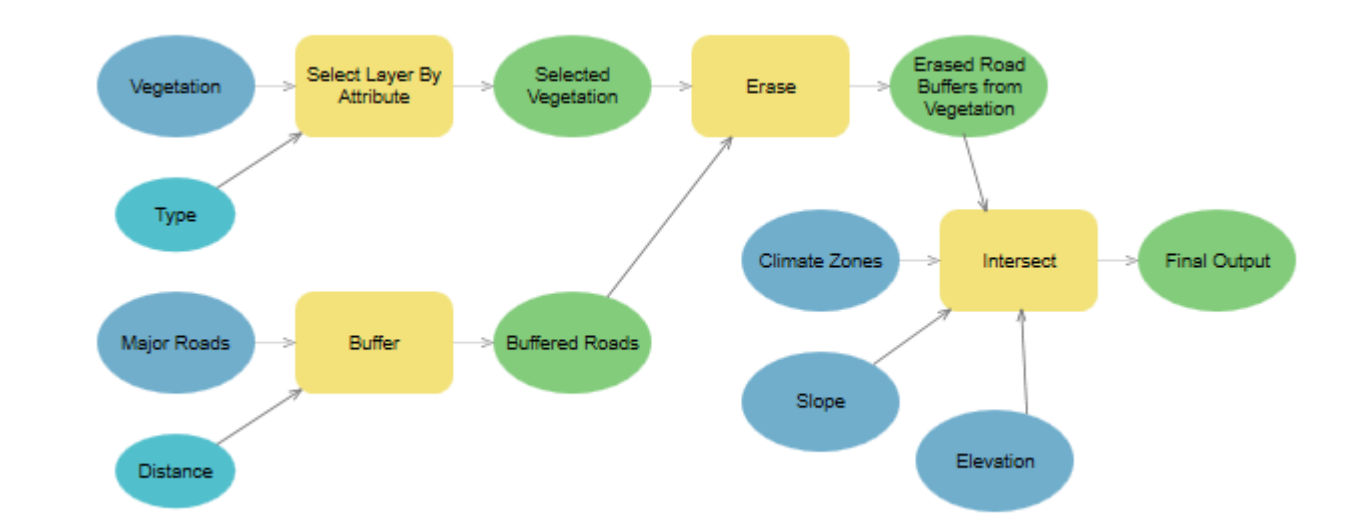

**Using ArcGIS Online**

## • **Benefits of Python**

- Allows for iterative logic tools (for/while loops, if statements)
- Allows for inclusion of functions available in other Python Libraries (os, numpy, re, etc)
- Easily Repeatable once script is written

## • **ArcGIS Notebooks**

- Built off Jupyter Notebooks
- Able to run Python Code within ArcGIS Pro Project
- Easily Shareable

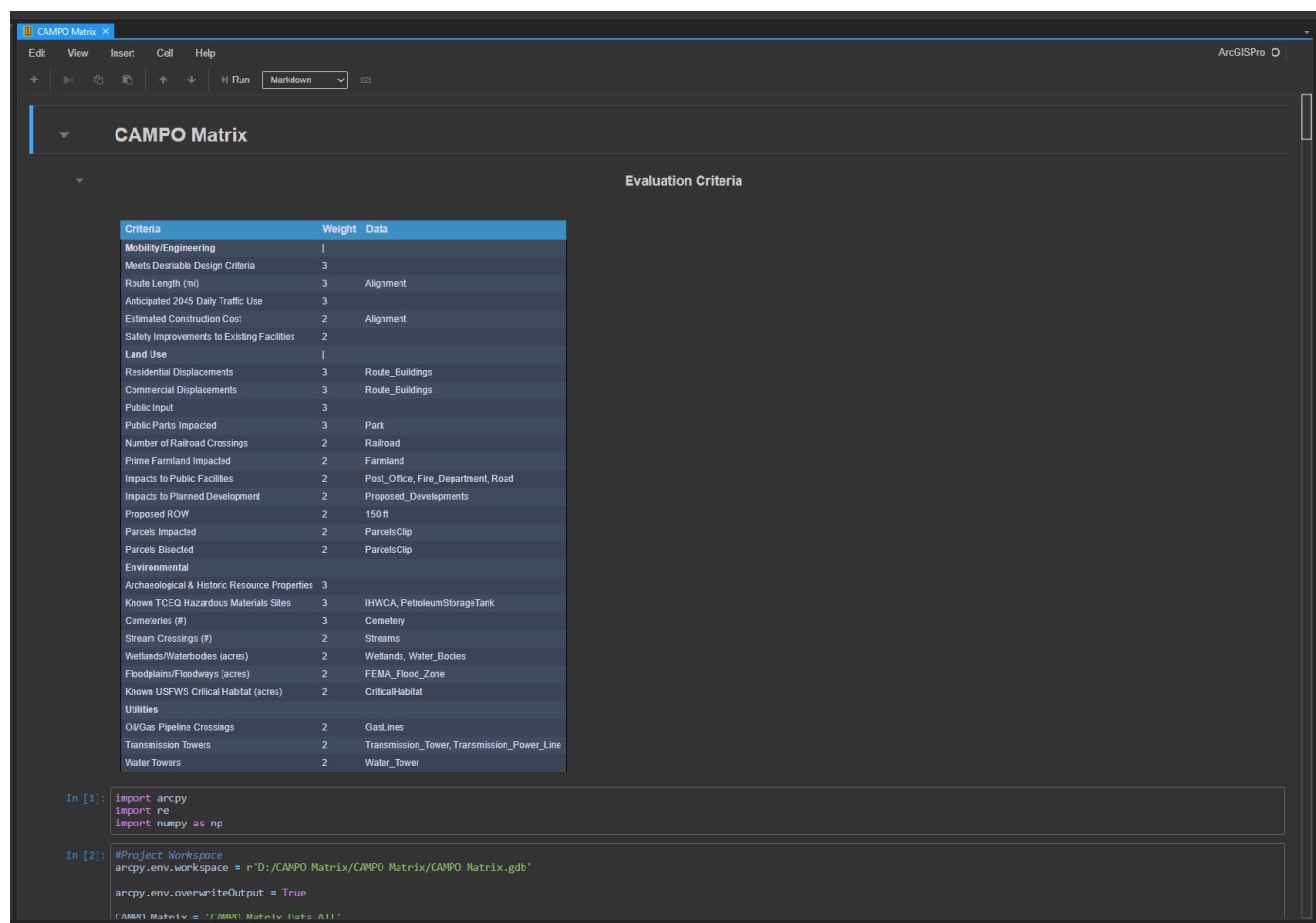

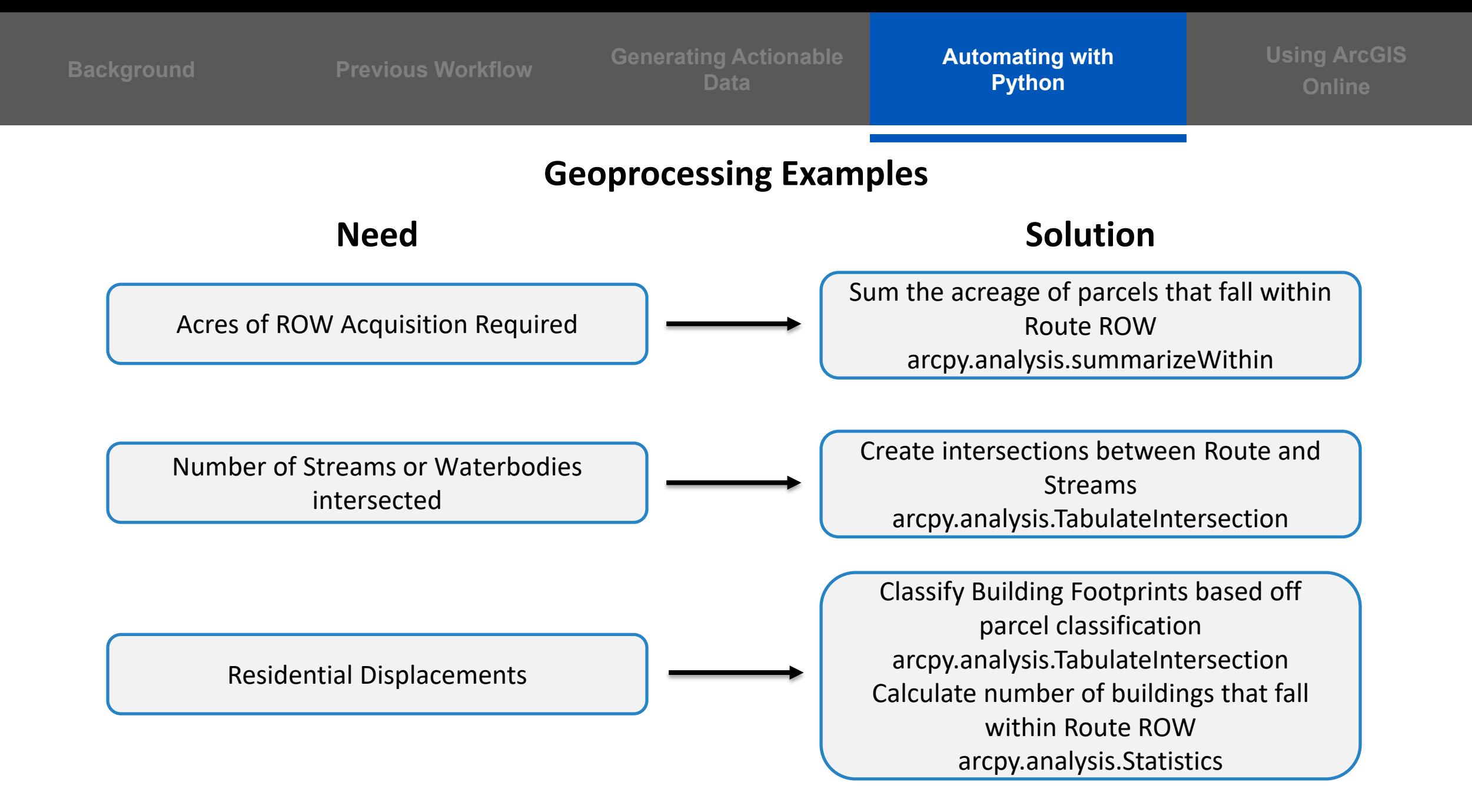

**Background Previous Workflow Generating Actionable Background Previous Workflow Data Previous Workflow**<br>**Data Python** 

**Automating with** 

## • **Creating the Suitability Matrix**

- Worked with engineering team to create grading ranges for each dataset that was manipulated
	- 50 homes displaced was a 1, while 5 homes displaced or less was a 5
- Summarized and weighed scores
- Final Values were both assigned to Route feature and Excel output

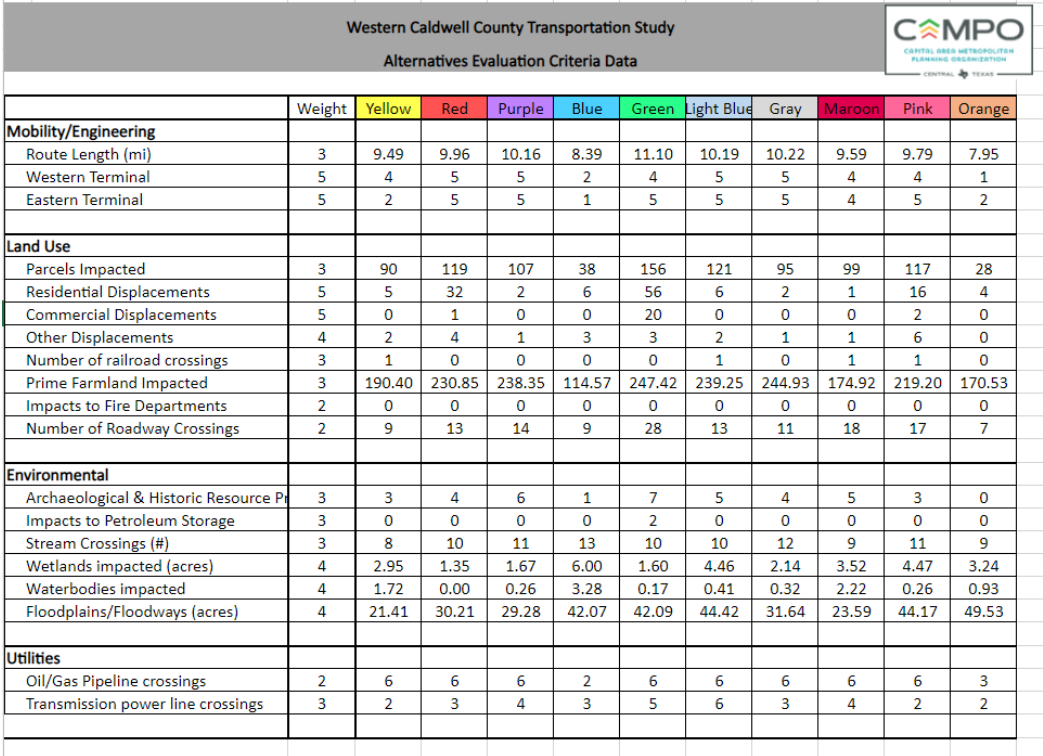

**Automating with** 

**Using ArcGIS Online**

## • **Pushing to AGOL**

- Encountered issue with trying to automatically publish results to AGOL
	- Dashboards and other applications would break if we overwrote the published feature
- Used Delete and Append functions to keep Dashboards online
	- Written into the script no manual effort needed

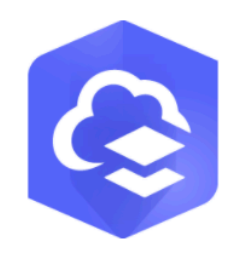

# ArcGIS Online

Mapping and analysis: location intelligence for everyone

**Background Previous Workflow Generating Actionable Data Previous Workflow Final Solution**

## • **Viewing our Results**

- Dashboard
	- Provided way to visualize both routes, data used, and results all in one page
- Public Engagement App
	- Built off Crowdsource Reporter tool
		- Provided opportunity from public to provide feedback on possible routes and view grading

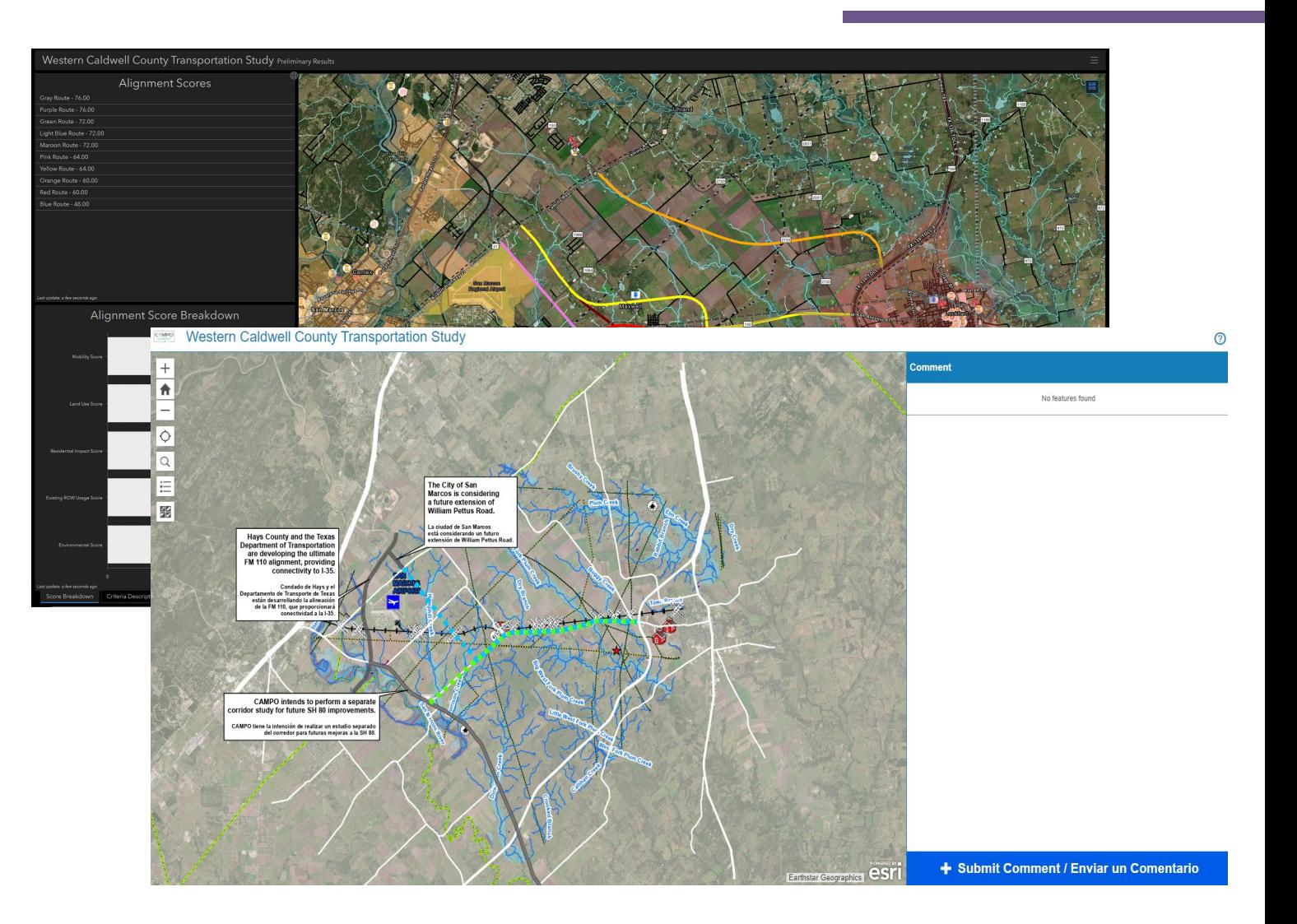

# **Conclusion**

### **Results and Benefits**

- Increased efficiency and accuracy of data
- Repeatable solution that provides an easier way to consume the results
- Utilize our skills and introduce new ideas to our organization
- Collaborate with our partners and clients to better understand their needs

# **QUESTIONS?**

## **Contacts**

# **Jeremy Gaskins** BGE, Inc. jgaskins@bgeinc.com

## **Zach Lansford** BGE, Inc zlansford@bgeinc.com